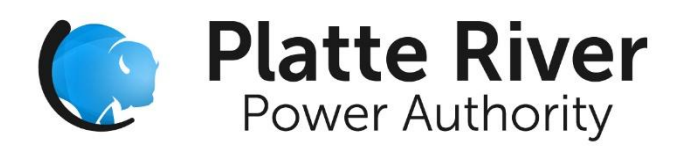

**April 21, 2016**

# **NITS on OASIS**

NITS on OASIS was first described in FERC Order 890 and approved of in FERC Order 676-H. FERC references the NAESB WEQ Standards for detailed implementation specifications. NITS on OASIS encompass several different processes to make NITS applications, designations, and scheduling rights more consistent and transparent for the industry.

#### **NITS Application**

All Network and Native Load customers must complete and keep current their NITS on OASIS Application. To create a new Application in WebSmartOASIS, open the Transactions tab and select either NITS Application Summary or NITS Request Summary. In order to complete the application you must complete Load, Resource, Generation, and DNR entries.

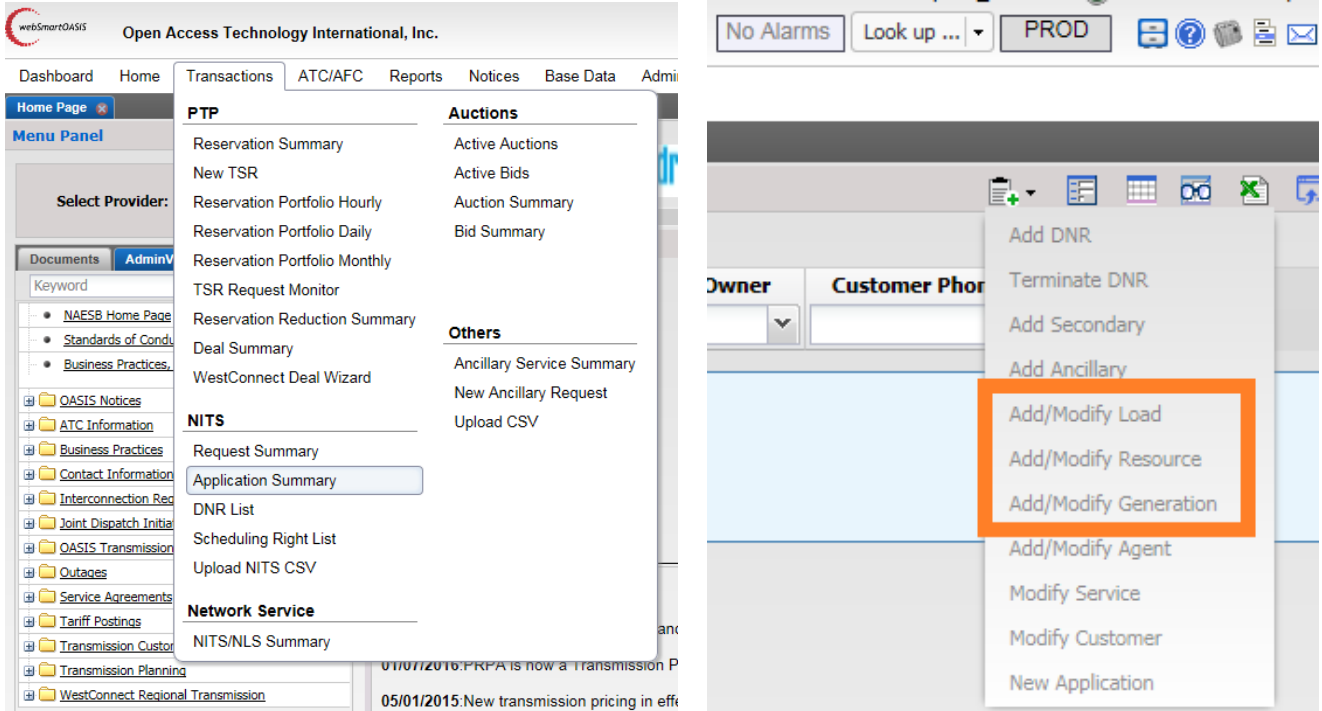

## **Existing NITS Points Of Receipt (POR) on OASIS**

Existing Points of Receipt for NITS:

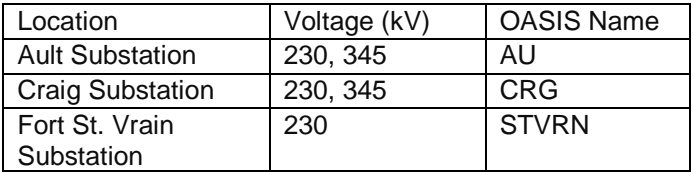

If a Network Customer requires an additional POR/POD on OASIS to deliver Network Resources to for NITS, PRPA will work with the Network Customer to make those changes within OASIS. PRPA will provide NITS from a POR to the Network Customer's Designated Loads without OASIS action (reservations and tagging will not be required once in PRPA's Transmission Control Area).

#### **Designating and Undesignating Resources**

Network Resources shall include all generation owned or purchased by the Network Customer designated to serve Network Load. Resource Designations should be made in OASIS by opening the Transactions tab and select NITS Application Summary or NITS Request Summary then "Add DNR".

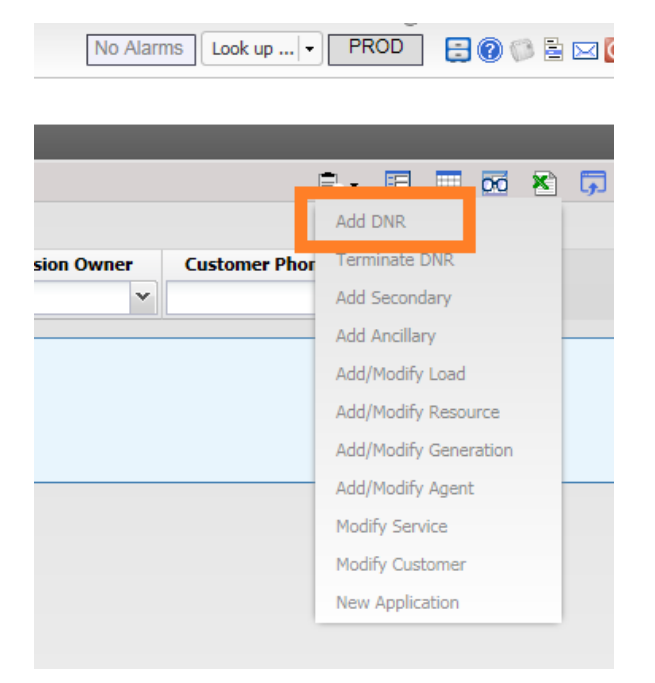

Network Resources may not include resources, or any portion thereof, that are committed for sale to nondesignated third party load or otherwise cannot be called upon to meet the Network Customer's Network Load on a non-interruptible basis. PRPA considers FIRM sales to third parties from a Designated Network Resource to be in violation of PRPA's OATT, FERC Orders, and industry best practices, therefore Network Customers must Undesignate Network Resources at least 24 hours prior to Firm sales. Undesignations can be performed in OASIS under Application Summary (Terminate DNR).

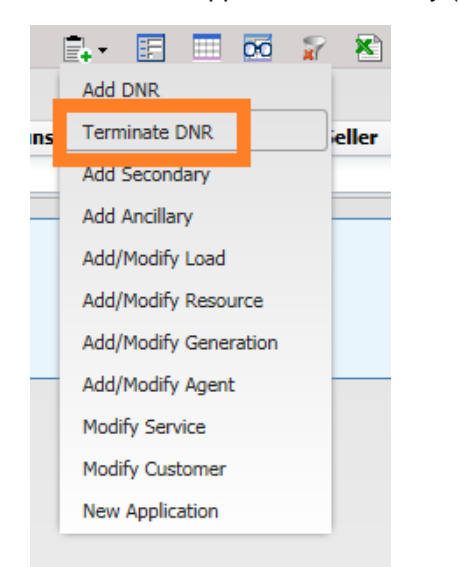

### **Designating Load**

The Network Customer must designate the individual Network Loads on whose behalf PRPA will provide NITS. To Designate Network Loads open the Transactions tab and select NITS Application Summary or NITS Request Summary then "Add/Modify Load".

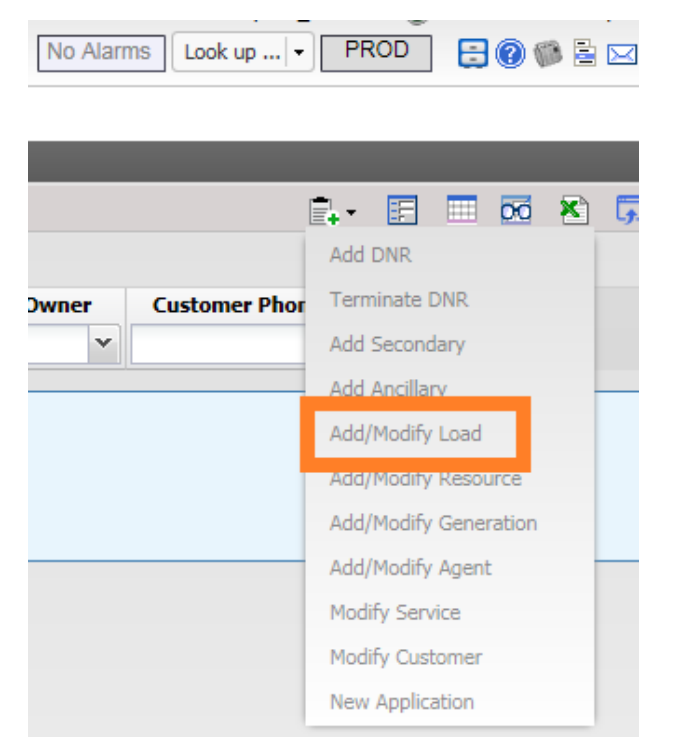

#### **Scheduling Rights**

PRPA is not utilizing Scheduling Rights within NITS on OASIS (that which derive from DNRs). Existing operating and scheduling processes for Network Customers with TSNs will not change. Separate TSNs will be created as necessary for new NITS Customers. MW Requested values will be based on monthly values from the provided loads and resources forecasts. If the Network Customer requires more capacity on the TSN PRPA will increase the TSN amount or make tag validation approvals as necessary on an as-available basis. If adjustments to a TSN are needed within the same day or during non-business hours contact PRPA's Real-Time Desk, otherwise use the Transmission and Ancillary Services contact.

#### **Scheduling**

Once a Network Customer's power is delivered to one of PRPA's Points of Receipt (see table above) no further tagging is required unless the NITS requires the use of a PRPA posted path (such as CRG-AU) or other constrained transmission system. If a Network Customer requires the use of a posted path or constrained transmission system for their NITS, then the Customer must tag the MWs using a confirmed TSN.